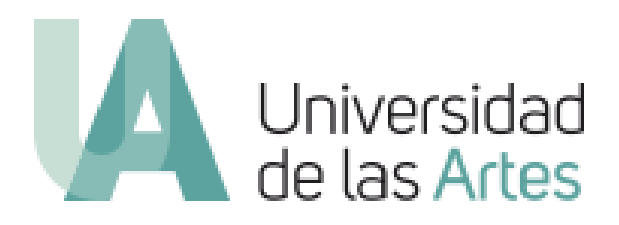

Manual para el uso del sistema de votación electrónica uartes

Elaborado por:

Departamento de Tecnología y Sistemas de Información

Versión 1.0

### Tabla de contenido

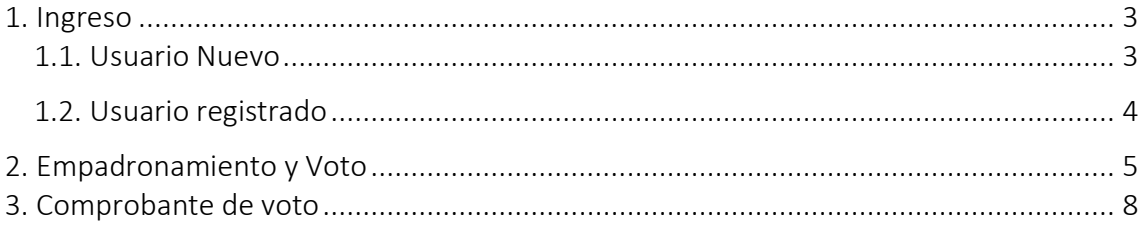

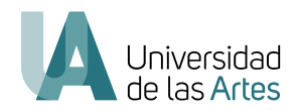

## <span id="page-2-0"></span>1. INGRESO

#### <span id="page-2-1"></span>1.1. Usuario Nuevo

Para los usuarios nuevos les llegará una notificación indicado la url de acceso, su usuario y la contraseña temporal:

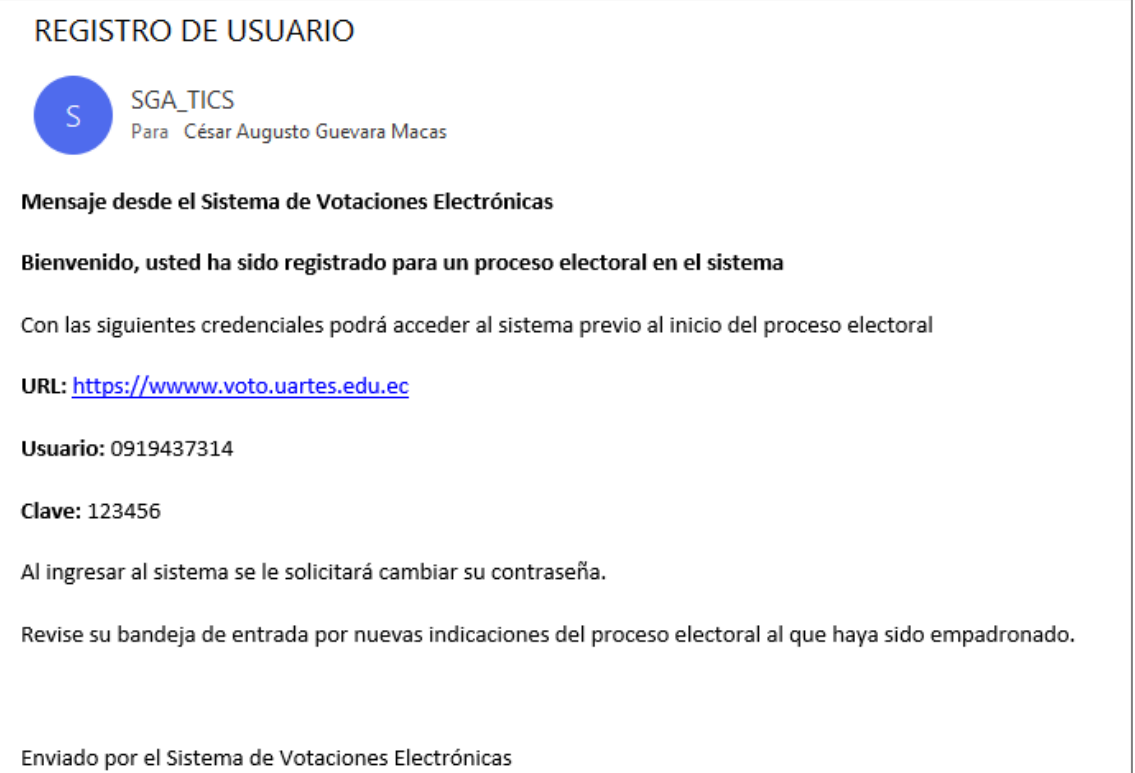

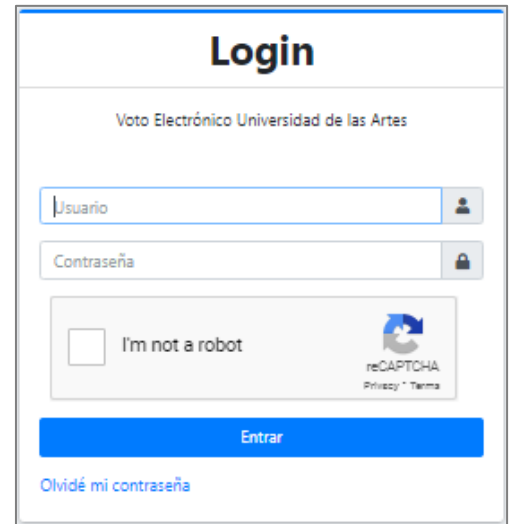

Al iniciar sesión, inmediatamente se solicitará cambiar su contraseña. Luego del cambio se ingresa con la nueva contraseña y tiene que escoger un método de envío del código de seguridad:

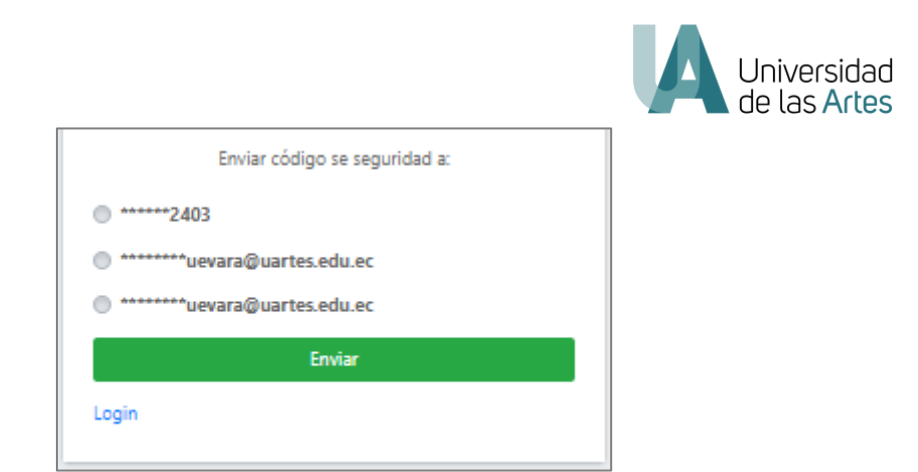

Luego ingresa el código que le llegó a su correo para acceder al sistema:

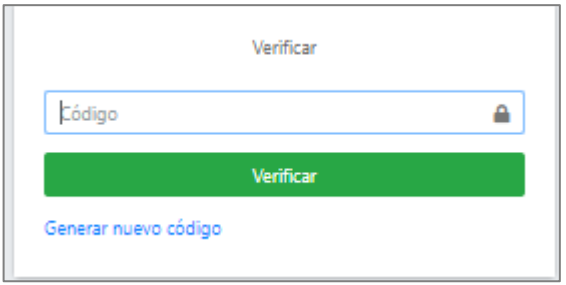

# <span id="page-3-0"></span>1.2. Usuario registrado

Para los usuarios registrados en el sistema, deberán ingresar con sus credenciales que ingresaron la primera vez. Si no recuerda la contraseña debe utilizar la opción de "Olvidé mi contraseña" en la ventana de Login:

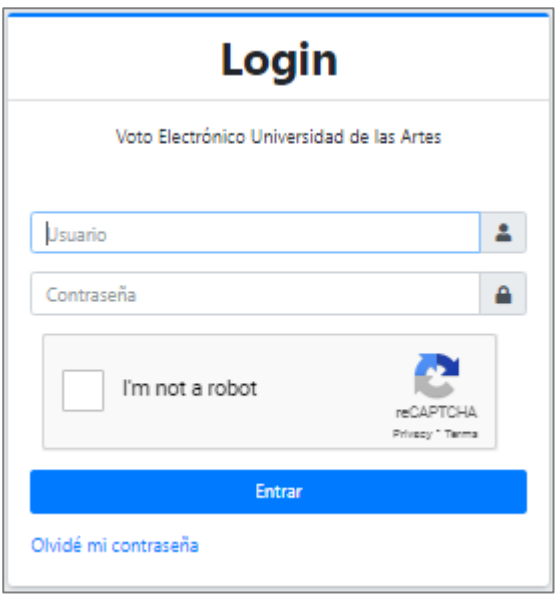

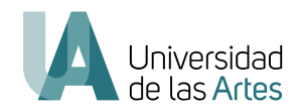

### <span id="page-4-0"></span>2. EMPADRONAMIENTO Y VOTO

Si su usuario está considerado en el padrón de un proceso electoral, le llegará un correo electrónico con la notificación correspondiente:

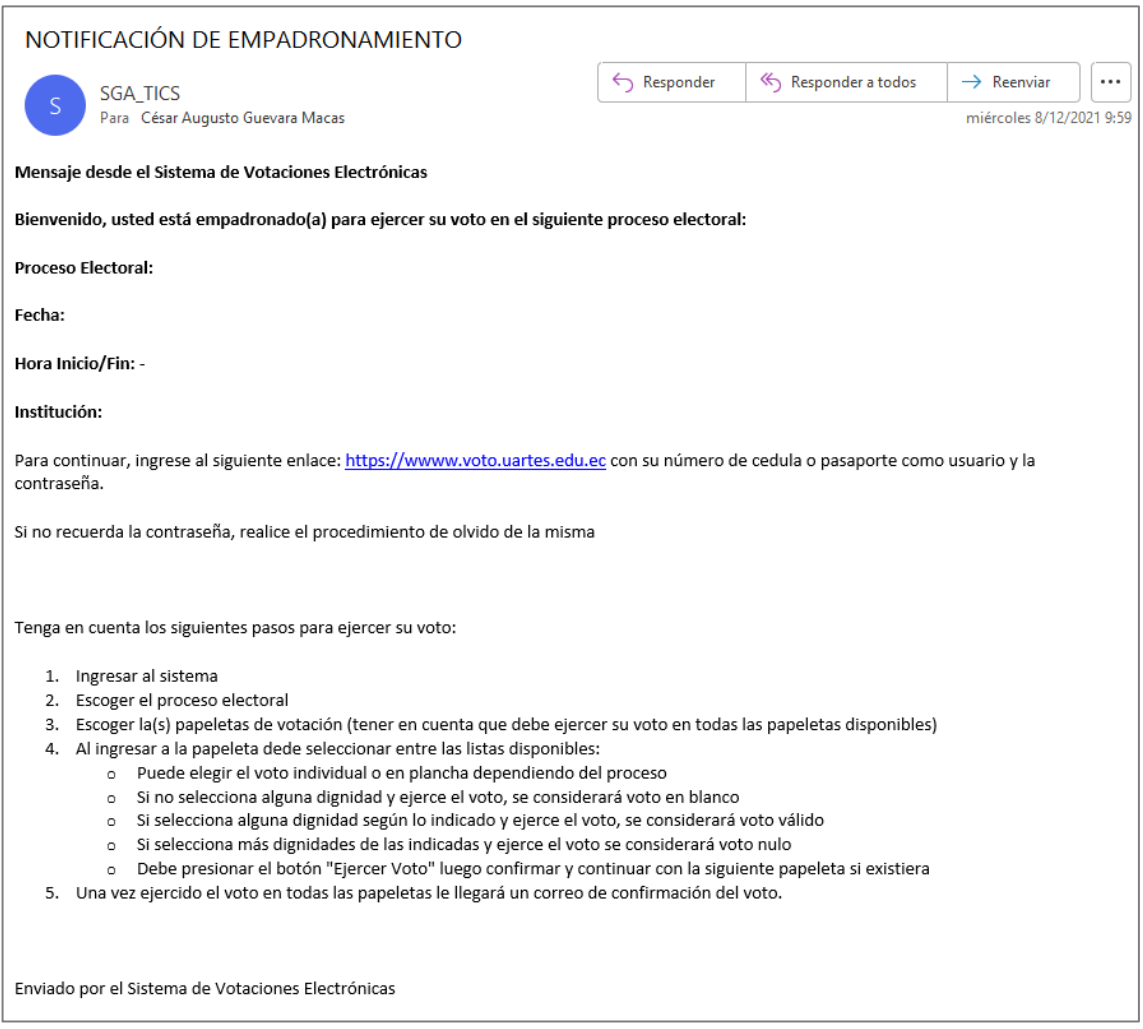

Una vez que ha ingresado el sistema debe escoger el proceso electoral habilitado para participar:

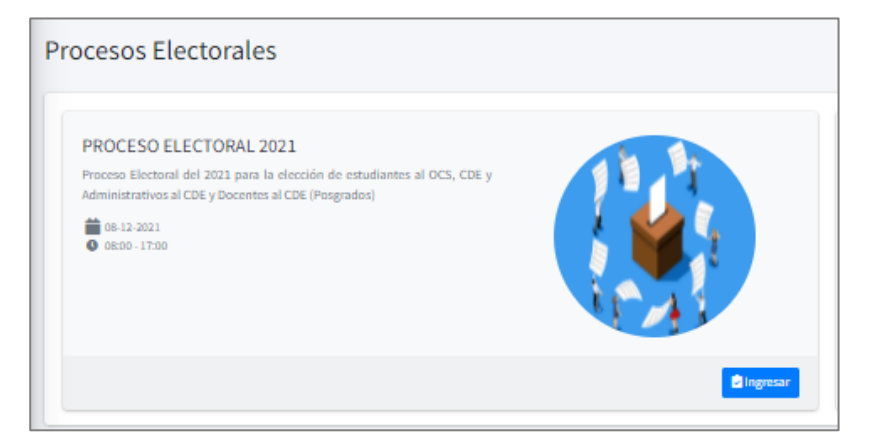

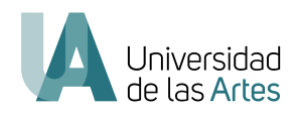

Al estar empadronado se presentarán la(s) papeleta(s) de votación disponibles en el proceso:

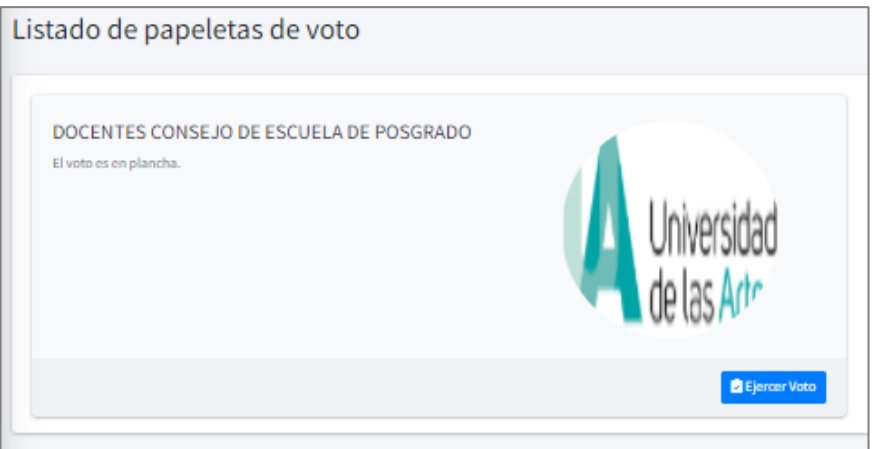

Dependiendo del proceso las papeletas contendrán las diferentes listas con las dignidades a elegir. Tener en cuenta lo siguiente:

- Puede elegir el voto individual o en plancha dependiendo del proceso
- Si no selecciona alguna dignidad y ejerce el voto, se considerará voto en blanco
- Si selecciona alguna dignidad según lo indicado y ejerce el voto, se considerará voto válido
- Si selecciona más dignidades de las indicadas y ejerce el voto se considerará voto nulo
- Debe presionar el botón "Ejercer Voto" luego confirmar y continuar con la siguiente papeleta si existiera

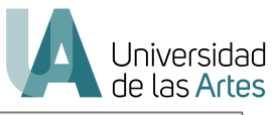

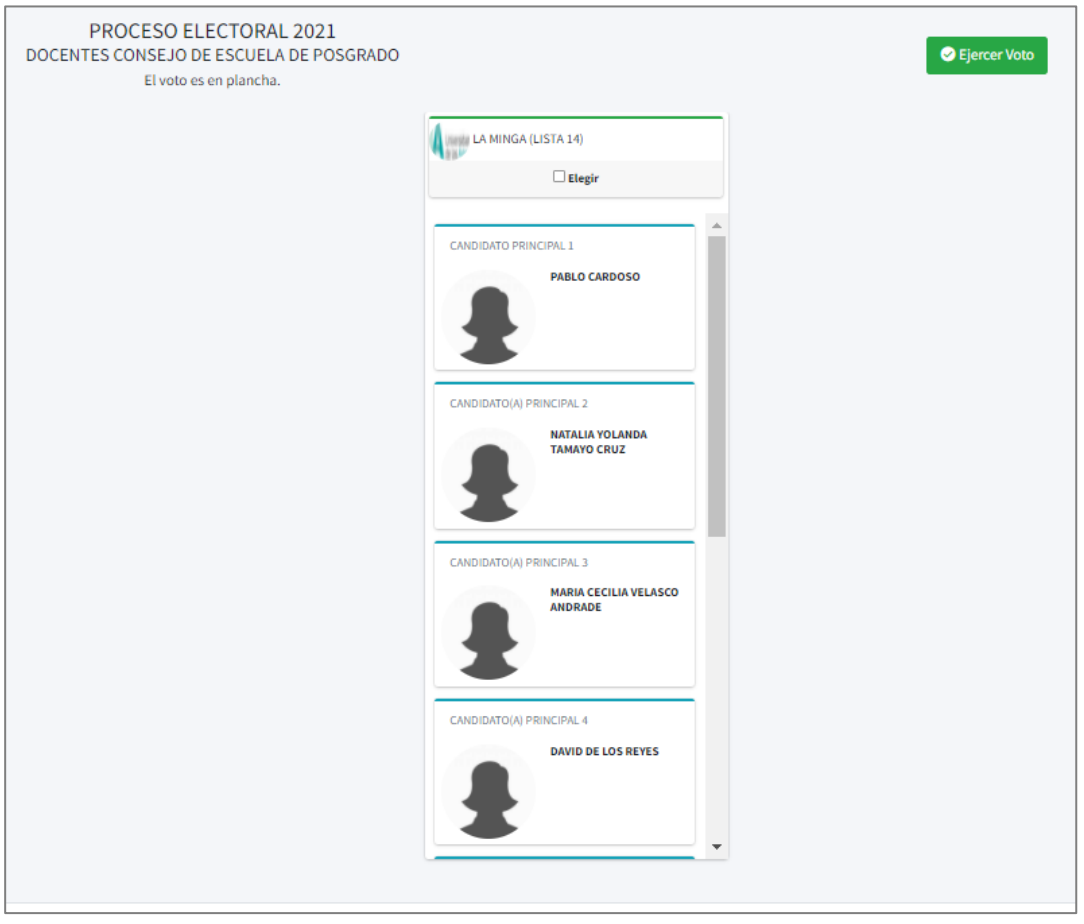

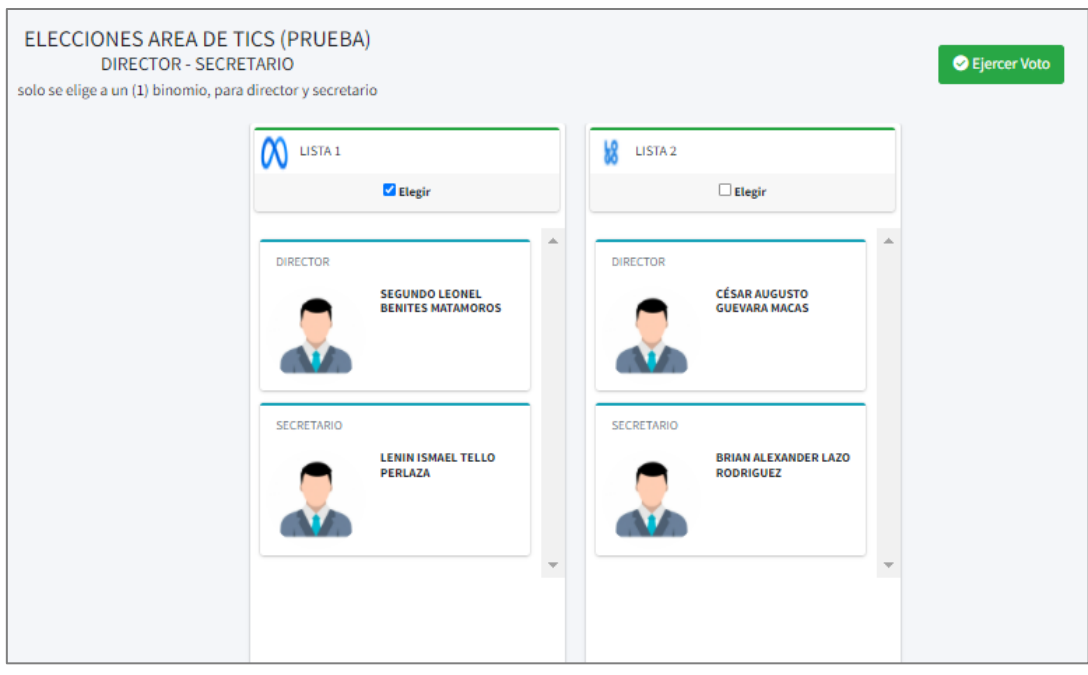

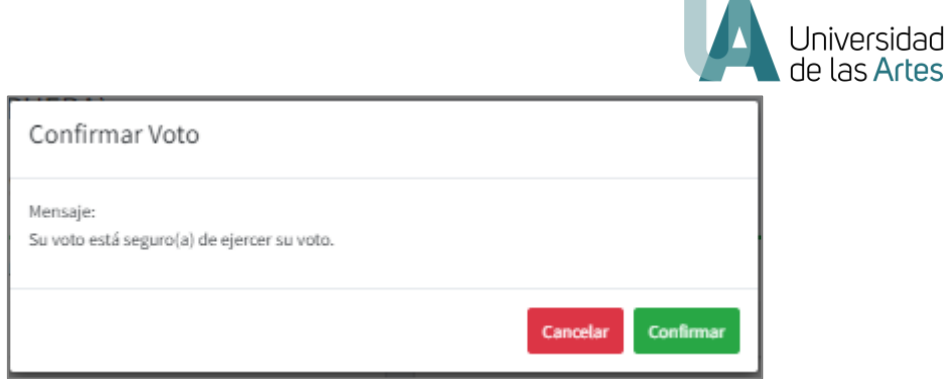

**COL** 

Cuando ha ejercido el voto en una papeleta, en la parte inferior derecha aparecerá el SI en voto ejercido. Debe completar el mismo proceso para todas las papeletas disponibles:

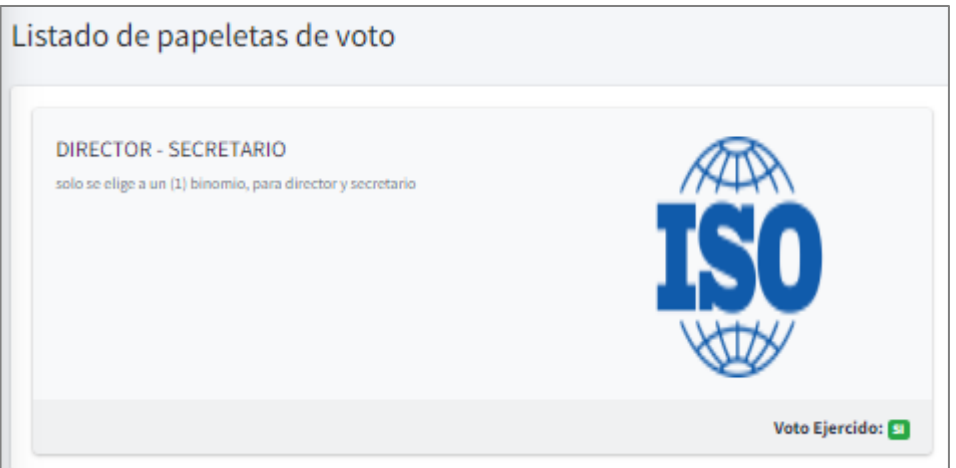

# <span id="page-7-0"></span>3. COMPROBANTE DE VOTO

Una vez completado el voto en todas las papeletas disponibles, le llegará a su correo el comprobante electrónico de su voto:

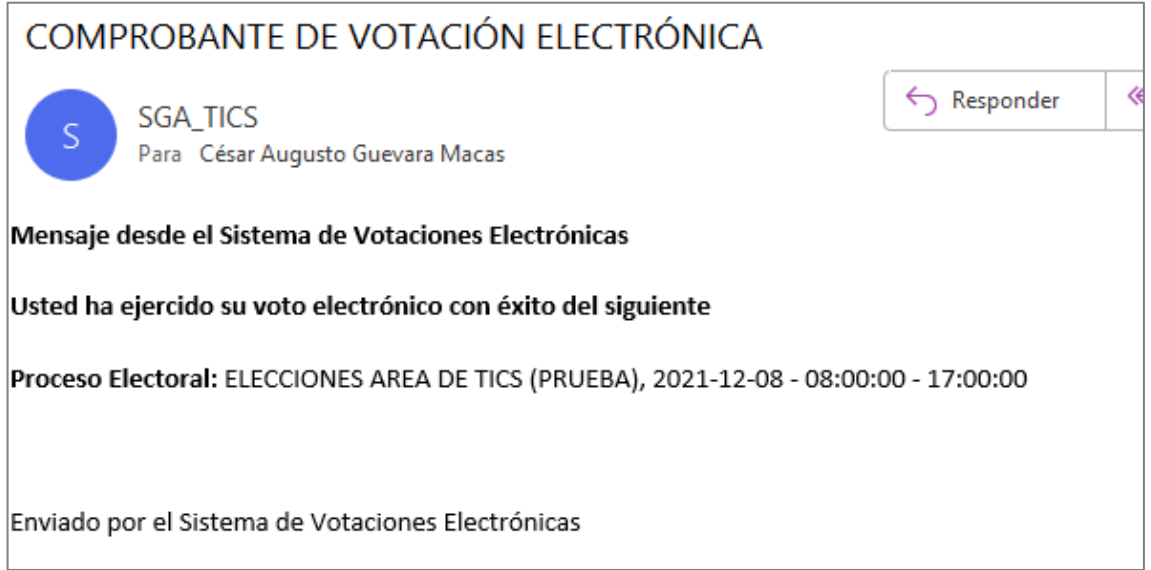